# ЦИФРОВАЯ ФОТОРАМКА 8"

**PF-802** 

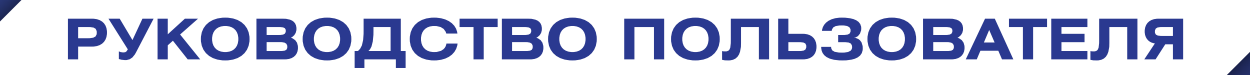

### **Введение**

Благодарим за покупку нашего изделия!

Данное руководство содержит важные указания по безопасности и правилам эксплуатации. Пожалуйста, внимательно прочтите всю информацию перед началом использования устройства во избежание его поломки и нанесения вреда Вашему здоровью.

- Программное обеспечение, конструктивные особенности устройства и содержание данной инструкции могут быть изменены в целях усовершенствования продукта, без предварительного уведомления.
- Производитель и дистрибьюторы данной продукции не несут ответственности за повреждения корпуса устройства, а также за ущерб, причиненный вследствие неправильной или несоответствующей эксплуатации пользователем.

### **Комплектация**

- Цифровая фоторамка Digma PF-802
- Источник питания от сети переменного тока
- Руководство пользователя
- Пульт ДУ

## **Меры предосторожности**

Всегда следуйте основным правилам безопасности во время эксплуатации изделия во избежание возгорания, удара электрическим током, повреждения устройства и нанесения вреда Вашему здоровью.

- Данная фоторамка предназначена только для использования внутри помещения.
- Не разбирайте и не ремонтируйте устройство самостоятельно. В случае неисправности устройства, обратитесь в сервисный центр.
- Не подвергайте фоторамку воздействию прямых солнечных лучей и обогревающих устройств.
- Избегайте контакта устройства с источниками огня, во избежание взрыва или пожара.
- Не подвергайте устройство воздействию слишком высоких или слишком низких температур.
- Не храните фоторамку в местах с повышенной влажностью, а также в пыльных или грязных местах.
- Избегайте попадания воды на устройство, а также не ставьте на него емкости с жидкостями, такие как вазы и т.д.
- Избегайте падения устройства и его удара о другие предметы.
- Не подвергайте устройство сильному механическому воздействию.
- Избегайте контакта устройства с источниками электромагнитного излучения.
- Не блокируйте вентиляционные отверстия устройства, во избежание перекрытия притока воздуха внутрь изделия. Не ставьте рамку на подушку, диван и другие подобные поверхности.
- Не ставьте устройство на неустойчивые поверхности, во избежание падения устройства.
- Не кладите тяжелые и острые предметы на устройство.
- Используйте только входящий в комплект сетевой адаптер. Использование других адаптеров приведет к отмене действия гарантии.
- Не наступайте на сетевой шнур, не перегибайте и не сжимайте его.
- Перед чисткой устройства или перед техническим ремонтом обязательно выдерните вилку из розетки.
- Отключайте устройство от сети, если не используете его.

# **Характеристики устройства**

- Цветной ТFT-дисплей 8", разрешение: 800 \* 600 пикселей
- Многоязычный пользовательский интерфейс с поддержкой русского языка
- Управление: кнопки на задней панели устройства / инфракрасный пульт ДУ
- Питание: сетевой адаптер
- USB-интерфейс: USB 2.0 (Host) x 1 / mini-USB x 1
- Поддержка USB флеш-накопителей
- Поддержка карт памяти Secure Digital™ / Multi Media Card™ / xD / Memory stick™ / Memory stick PRO™ / Memory stick DUO<sup>™</sup> / Memory stick PRO DUO<sup>™</sup>
- ФОТО: поддержка форматов JPEG / BMP / GIF (кроме анимации) / TIFF (без компрессии)
- ВИДЕО: поддержка кодеков MPEG-1,2,4 / M-JPEG / XviD / DivX, воспроизведение файлов AVI / MPG / MPEG / MP4 / DAT
- МУЗЫКА: поддержка формата MP3
- Встроенный стерео динамик
- Режим слайдшоу с возможностью одновременного воспроизведения музыки
- Регулировка яркости / контрастности / насыщенности дисплея
- Автоповорот изображений в зависимости от положения фоторамки (горизонтальное / вертикальное)
- Часы, календарь, будильник
- Подключение к ПК и загрузка файлов через интерфейс USB 2.0
- Размер, мм: 215 x 165 x 27
- Вес, г: 800

### Схема устройства

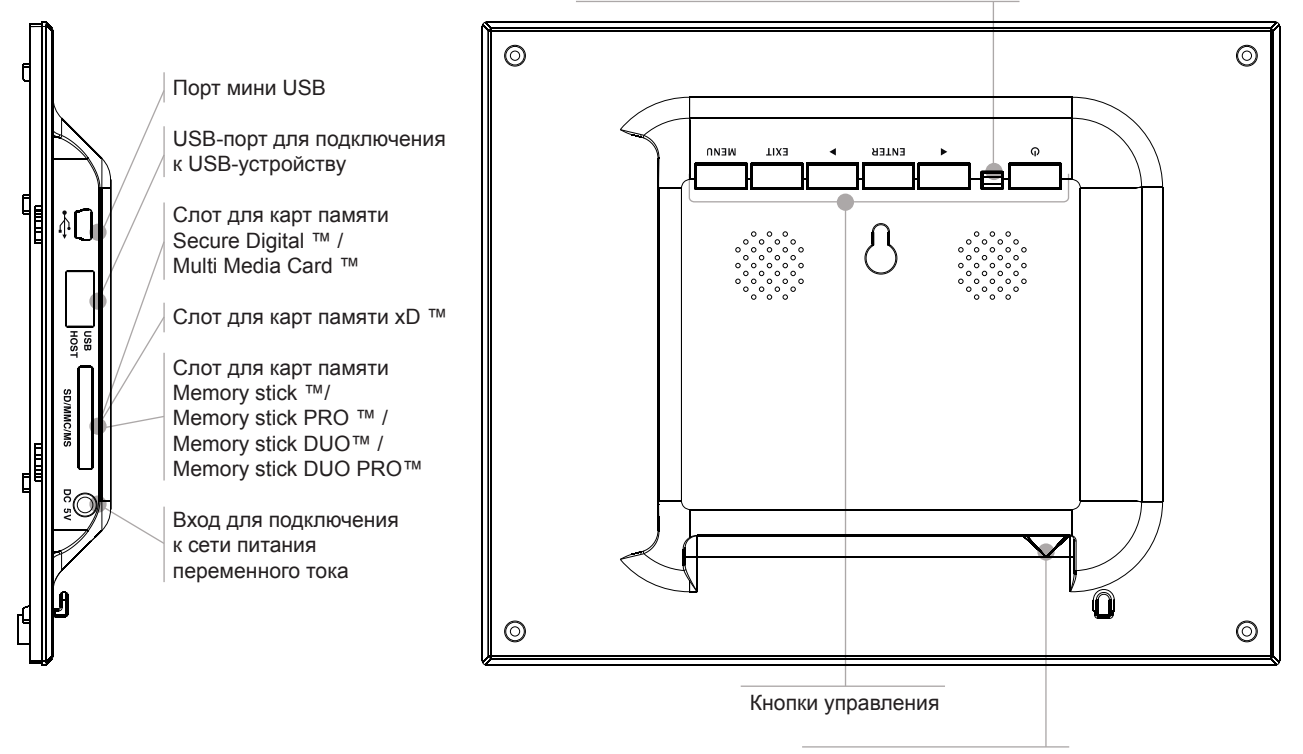

Кнопка включения / выключения устройства

Регулируемая подставка

# **Кнопки на задней панели устройства**

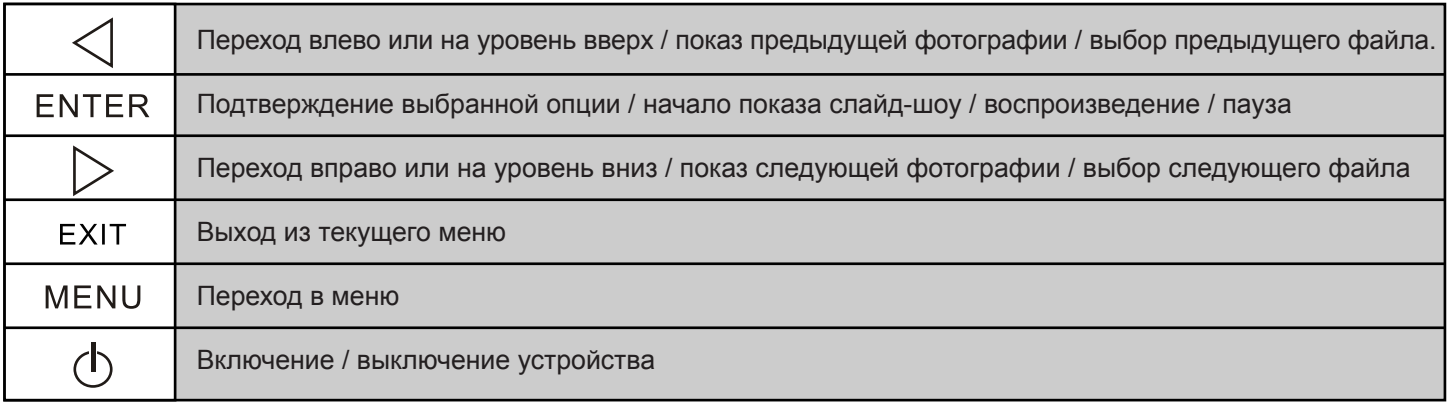

### **Пульт дистанционного управления**

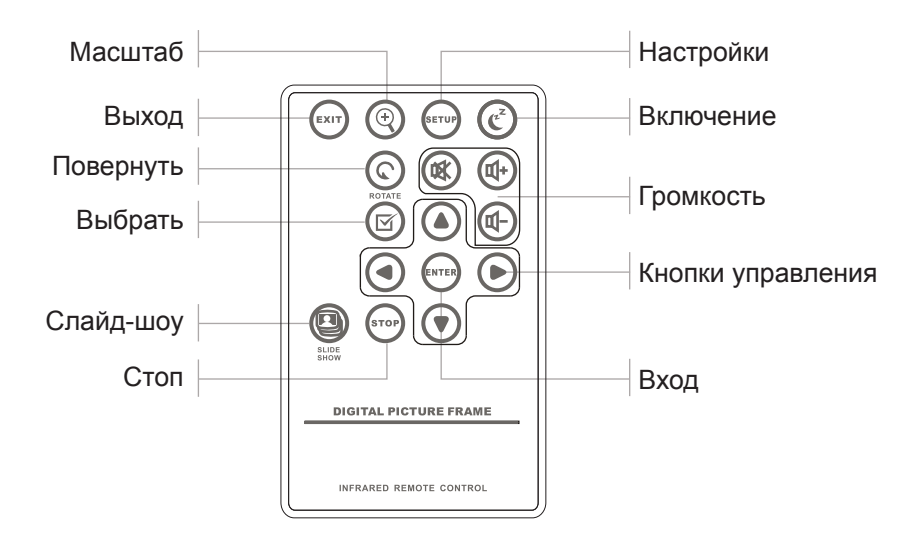

### **Установка и замена батареи**

Прилагаемая литиевая батарея уже установлена в пульт дистанционного управления. Вытащите защитный лист из аккумуляторного отсека, чтобы активизировать батарею. Пульт дистанционного управления после этого будет готов к использованию.

- 1. Расположите пульт ДУ кнопками вниз.
- 2. Нажмите на подвижную левую часть крышки батарейного отсека, сдвигая его вправо.
- 3. Установите в отсек литиевую батарею CR2025, направив полюс + вверх.
- 4. Закройте крышку батарейного отсека.

По истечении срока эксплуатации, Вам необходимо заменить старую батарею CR2025 на аналогичную.

#### **Внимание**

- Утилизируйте батарею согласно соответствующим правилам закона о защите окружающей среды в Вашей стране.
- Во избежание взрыва, не пытайтесь перезарядить или разобрать батарею, а также не подвергайте ее воздействию огня и высоких температур.
- Не храните пульт в местах с повышенной влажностью.
- В случае неиспользования пульта ДУ в течение длительного периода времени, удалите батарею из пульта для предотвращения ее протечки и коррозии.

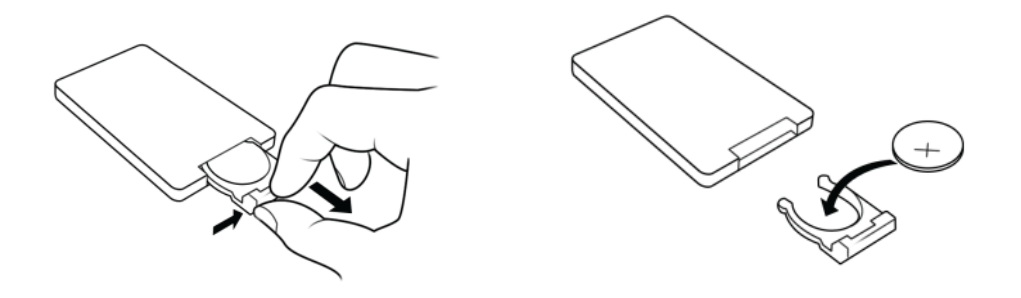

## **Уход за изделием**

- Перед очисткой устройства убедитесь, что оно выключено.
- Не распыляйте и не лейте воду на дисплей и пластиковый корпус изделия.
- Для чистки дисплея изделия используйте мягкую сухую ткань без ворса. В случае чрезмерно сильного загрязнения ткань можно смочить небольшим количеством средства для чистки стекол без аммиака и спирта.
- Для очистки пластикового корпуса используйте мягкую сухую ткань. В случае чрезмерно сильного загрязнения ткань можно смочить небольшим количеством мягкого не абразивного чистящего средства, не содержащего спирта и аммиака.

Авторизованный дилер не рекомендует использовать чистящие средства, содержащие спирт и аммиак, для очистки дисплея и корпуса изделия и не несет ответственности за повреждение поверхности изделия по причине нарушения этих указаний.

### **Подготовка к эксплуатации**

- 1. Установите регулируемую подставку, находящуюся в специальном слоте на обратной стороне фоторамки.
- 2. Выберите портретное (вертикальное) или пейзажное (горизонтальное) положение рамки.
- 3. Используйте входящий в комплект сетевой адаптер, чтобы подключить рамку к электрической розетке.
- 4. Для включения фоторамки нажмите кнопку ON на задней панели устройства.

#### **УСТАНОВКА КАРТЫ ПАМЯТИ**

- Для воспроизведения данных, сохраненных на карте памяти, необходимо вставить ее в соответствующий слот на устройстве (см. раздел «Схема устройства»).
- Чтобы извлечь карту, легко потяните ее.

#### **Внимание**

- Не прилагайте чрезмерные усилия, вставляя карту в слот.
- Не вставляйте более одной карты в один слот.

### ПОДКЛЮЧЕНИЕ USB-УСТРОЙСТВА

Вы можете просматривать изображения, сохраненные в памяти USB-устройства, подключив его к порту USB-хост.

### **КОПИРОВАНИЕ ФАЙЛОВ С ПК**

Вы можете подключить фоторамку к ПК, чтобы скопировать файлы во встроенную память или на установленную в устройстве карту памяти (в зависимости от модели фоторамки).

- 1. Подключите маленький разъем кабеля USB к порту USB фоторамки, другой конец к порту USB ПК.
- 2. Компьютер определит фоторамку как «Новое устройство» и начнет автоматическую установку драйвера. Дождитесь окончания установки. По окончании установки драйвера в окне «Мой компьютер» будет отображено несколько съемных дисков, соответствующих различным устройствам фоторамки.
- 3. Скопируйте файлы во встроенную память или в карту памяти тем же путем, как производите копирование в папки ПК.
- 4. Выполните безопасное извлечение устройства, чтобы отключить USB-соединение.

#### **Примечание**

- Прежде чем выполнить подключение к ПК, отключите фоторамку от других USB-устройств.
- Перед подключением к ПК необходимо включить устройство.
- Во время соединения с ПК порт USB-хост на фоторамке не доступен для использования.
- Не отключайте USB-кабель и не извлекайте карту памяти во время копирования данных.
- Для выполнения соединения USB необходимо, чтобы на Вашем ПК была установлена ОС Windows 2000 и выше, например, Windows XP или Vista, с портом USB.

## **Начало работы**

После включения фоторамки, через 2 сек. устройство начнет автоматическое воспроизведение хранящихся в памяти фотографий в режиме слайд-шоу.

#### **ВЫБОР РЕЖИМОВ**

- Для перехода в меню выбора режимов (Внутренняя память / Карта памяти, Фото, Музыка, Видео, Проводник, Время) нажмите кнопку EXIT.
- Для навигации между режимами: нажмите кнопку ◄ или ► на задней панели устройства или на пульте ДУ. Для выбора режима: нажмите кнопку ВХОД.

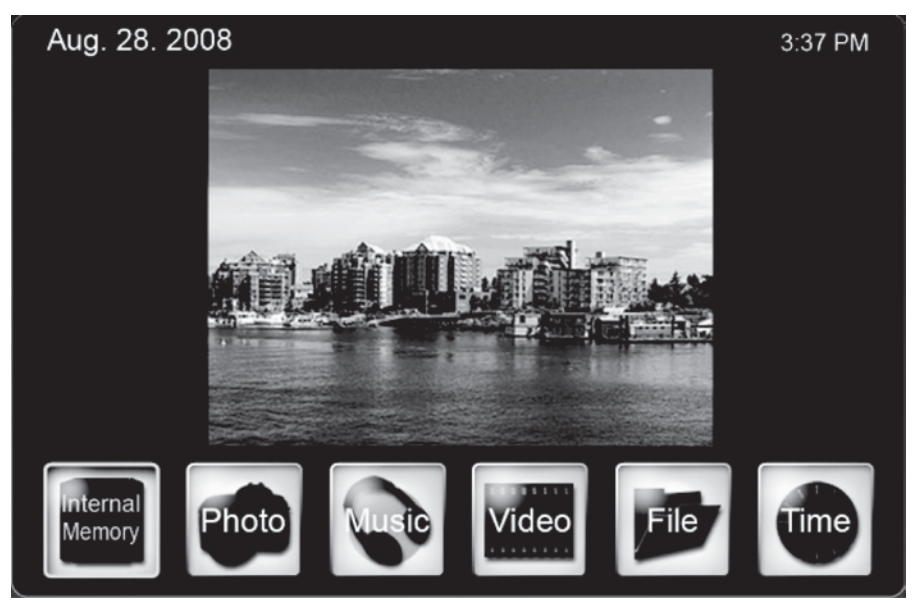

#### **ВЫБОР НОСИТЕЛЯ ИНФОРМАЦИИ**

Если карта памяти не установлена, будет отображена только пиктограмма Внутренняя память. Если Вы вставите карту памяти, будет отображаться пиктограмма, обозначающая использующийся тип карты памяти (SD / MMC / MS / xD etc.). С помощью кнопок управления выберите необходимый носитель информации. Нажмите кнопку ВХОД для подтверждения выбора.

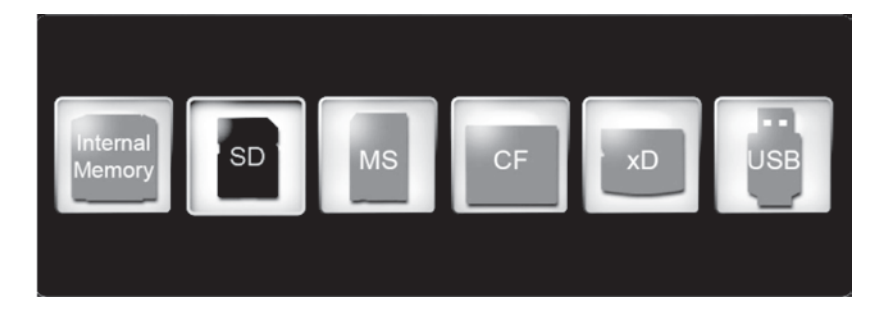

## **Режим ФОТО**

Находясь в режиме ФОТО, для выбора доступных опций нажмите кнопку НАСТРОЙКИ.

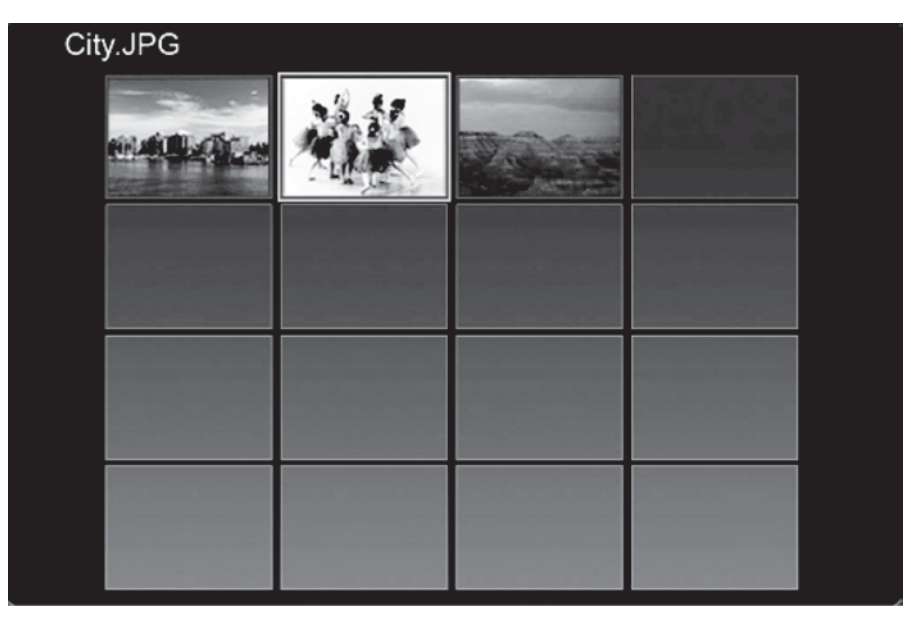

**ДОСТУПНЫЕ ОПЦИИ В РЕЖИМЕ НАСТРОЕК ФОТО:** 

#### ● **Метод сортировки файлов**

Без сортировки / сортировка файлов по дате создания файлов (в порядке возрастания или убывания) / по названию файла.

#### ● **Копировать фото**

Копирование файлов с карты памяти во внутреннюю память устройства.

#### ● **Удалить фото**

Удаление фотографий из внутренней памяти устройства.

● **Выбрать карту**

Выбор доступного носителя информации.

● **Размер изображения**

Настройка отображения фотографии: оригинальный размер / по размеру экрана / по высоте / по ширине.

- **Режим «волшебного окна» (Magic Window)** Активация данной функции позволяет отображать несколько фотографий одновременно.
- Эффект перехода слайд-шоу Выбор эффекта показа фотографий: без эффекта / случайный / растворение / занавес.
- Скорость слайд-шоу

Скорость перехода между фотографиями: быстро / средний / медленно.

● **Экранные эффекты от ArcSoft**

Динамическая яркость / сглаживать лицо / отслеживание лица.

● **Настройка экрана**

Регулирование яркости / контрастности / цвета / тона дисплея.

Используйте кнопки вверх – вниз для выбора необходимой опции. Используйте кнопку ВХОД для подтверждения выбора. Используйте кнопки влево-вправо для установки необходимого значения.

### **ПРОСМОТР ФОТОГРАФИЙ:**

- Нажав кнопку МАСШТАБ или ВХОД в режиме отображения файлов один раз, будет отображаться одна фотография.
- Нажмите кнопку ВХОД для начала слайд-шоу или паузы во время его воспроизведения.
- Нажмите кнопку МАСШТАБ для изменения масштаба изображения (данная опция не доступна в режиме Magic Window).
- Нажмите кнопку ПОВЕРНУТЬ для поворота изображения по часовой стрелке.
- Нажмите кнопку ВЫБРАТЬ для выбора файлов / снятия выделения с выбранных файлов. Выбранные файлы могут быть скопированы или удалены за один раз.

### **Режим МУЗЫКА**

- В режиме МУЗЫКА будет воспроизводиться фоновая музыка во время показа слайдшоу. Информация о воспроизводимом файле и время воспроизведения показываются в правом углу экрана слайд-шоу. Кнопки управления музыкальными файлами расположены внизу экрана.
- Нажав кнопку НАСТРОЙКИ, будут доступны следующие опции: Метод сортировки файлов, Копировать музыку (с карты памяти во внутреннюю память), Удалить музыку (с внутренней памяти), Выбрать карту, Режим повтора музыки, Установить как мелодию для будильника.
- Для показа доступного списка музыкальных файлов, выйдите из режима НАСТРОЙКИ и выберите пиктограмму (показать пикту СПИСОК), нажав кнопку ВХОД.

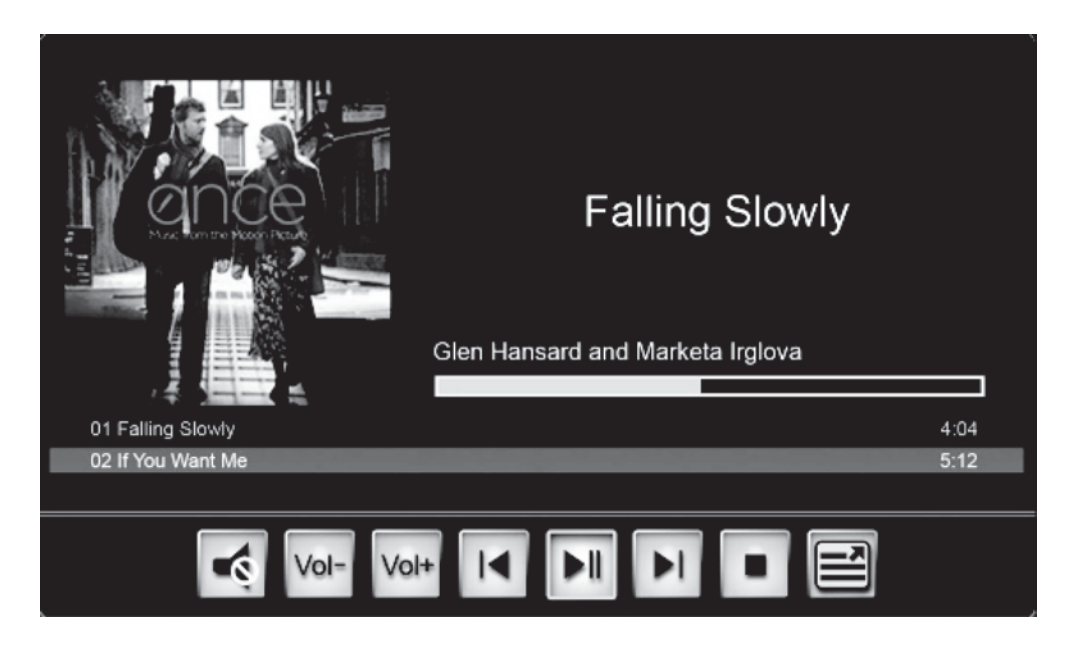

# **Режим ВИДЕО**

- В режиме ВИДЕО список доступных файлов будет показан с левой стороны экрана, а заставка видео файла с правой стороны.
- Используйте кнопку ▲ для воспроизведения предыдущего файла, ▼ для воспроизведения следующего файла. Для быстрой перемотки во время воспроизведения: нажмите кнопку ◄ для быстрой перемотки назад или ► для быстрой перемотки вперед.
- Нажав кнопку НАСТРОЙКИ, будут доступны следующие опции: Метод сортировки файлов, Копировать видео (с карты памяти во внутреннюю память), Удалить видео (с внутренней памяти), Выбрать карту, Режим повтора видео.

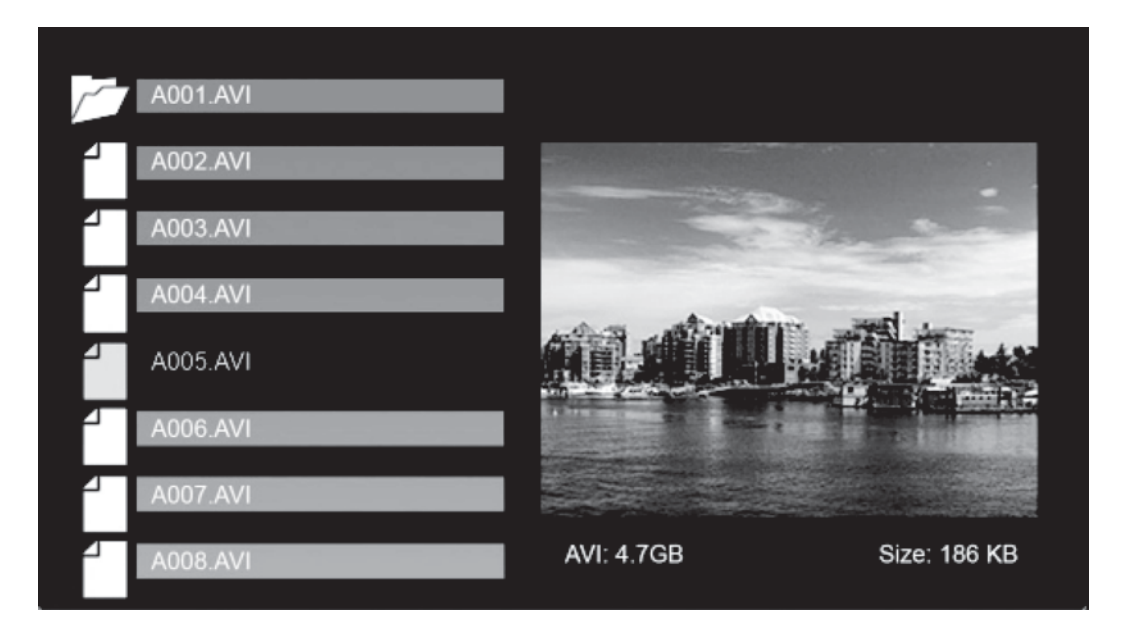

# **Режим ПРОВОДНИК**

- В режиме ПРОВОДНИК список доступных файлов будет показан с левой стороны экрана, а эскизы страниц с правой стороны. Для музыкальных и видео файлов с правой стороны будет показываться только информация о каждом файле.
- Используйте кнопки ▲ или ▼ для выбора файлов, кнопку ВХОД для подтверждения выбора. В зависимости от типа файла, вы сможете просмотреть фотографию в полноэкранном режиме, начать воспроизведение музыкального или видеофайла.
- Нажмите кнопку ВЫБОР для выбора файлов.
- Нажмите кнопку НАСТРОЙКИ для выбора доступных опций: Копировать файлы (с карты памяти во внутреннюю память), Удалить файлы (с внутренней памяти), Выбрать карту.

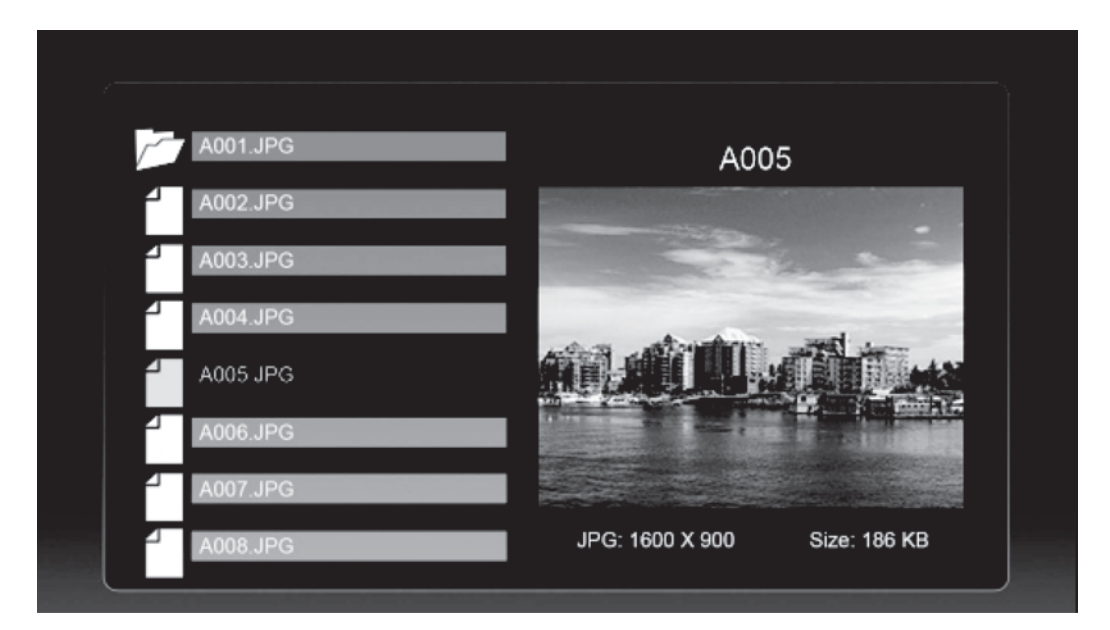

### **Режим ВРЕМЯ**

Вы можете включить режим ВРЕМЯ, при котором на дисплее будет отображаться текущая дата и время, и одновременно будет выполняться показ слайдов в уменьшенном масштабе.

- В данном режиме, слайд-шоу будет отображаться с левой стороны, календарь с правой, текущее время внизу экрана. В случае активации будильника, соответствующая пиктограмма будет показана также внизу экрана.
- Текущая дата выделена в календаре желтым цветом.
- Нажмите кнопку НАСТРОЙКИ для установки значений будильника, часов и даты.
	- Навигация по блокам осуществляется с помощью кнопок ◄ ►.
	- Подтверждение выбора нажмите кнопку ВХОД. Далее используйте кнопки управления ◄ ► ▲ ▼ для выбора необходимого значения.

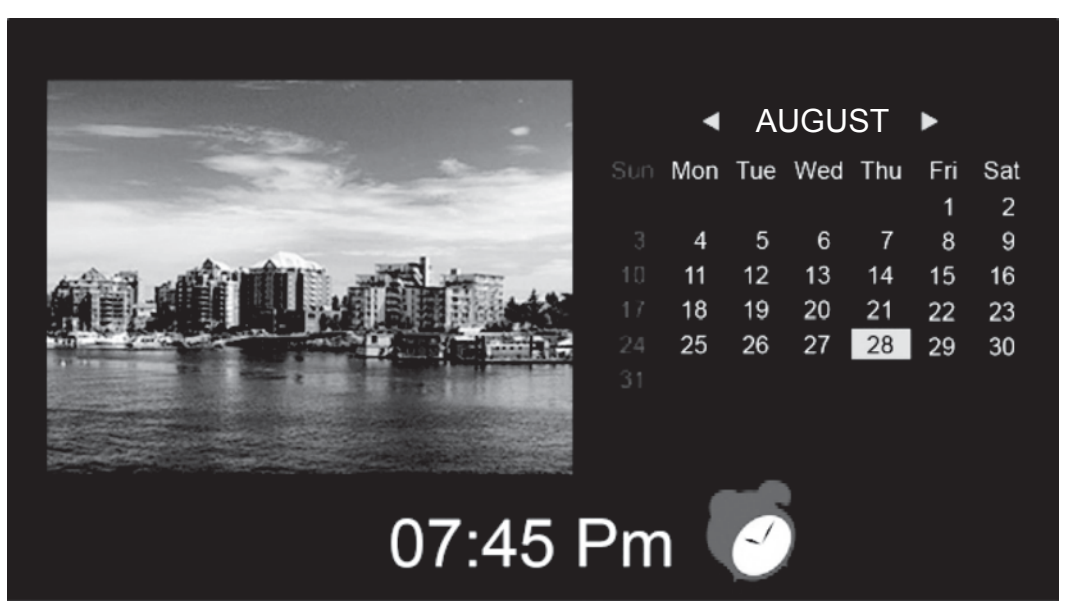

### **Часто задаваемые вопросы**

- 1. Почему фоторамка не воспроизводит некоторые файлы с USB-устройства?
- Проверьте правильность установки USB-устройства.
- Возможно, форматы файлов, которые Вы хотите воспроизвести, не поддерживаются устройством (см. раздел «Технические характеристики»).
- 2. В устройство вставлена карта памяти, но чтение карты не выполняется. Что делать?
- Убедитесь, что Вы используете карту памяти, формат которой поддерживается данным устройством (см. раздел «Технические характеристики»).
- Убедитесь в правильности установки карты памяти.
- Убедитесь в правильности выбора типа карты в меню Выбрать карту.
- Возможно, форматы файлов, которые Вы хотите воспроизвести, не поддерживаются устройством (см. раздел «Технические характеристики»).
- 3. Почему одни изображения загружаются медленнее, чем другие?
- Изображения с высоким разрешением загружаются медленнее. Если хотите ускорить загрузку, используйте файлы с более низким разрешением.

#### **Примечание:**

Устройство поддерживает изображения с максимальным разрешением 8000\*8000.

- 4. Почему на дисплее отсутствует изображение?
- Возможно, устройство не включено, или плохо подключен адаптер.

### WWW.DIGMA.RU